## **Ingreso Producto Voluntario (Nómina Manual)**

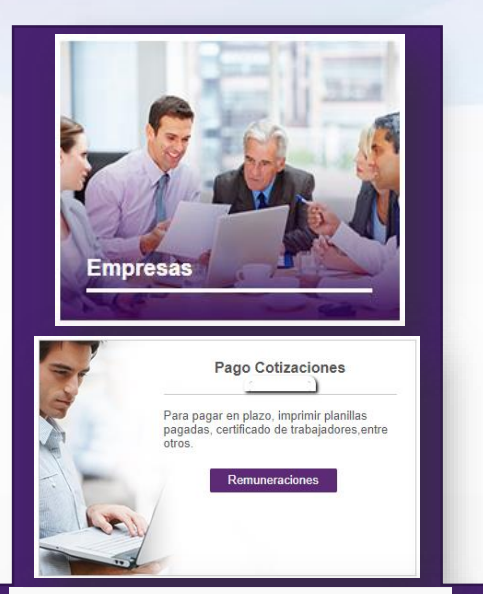

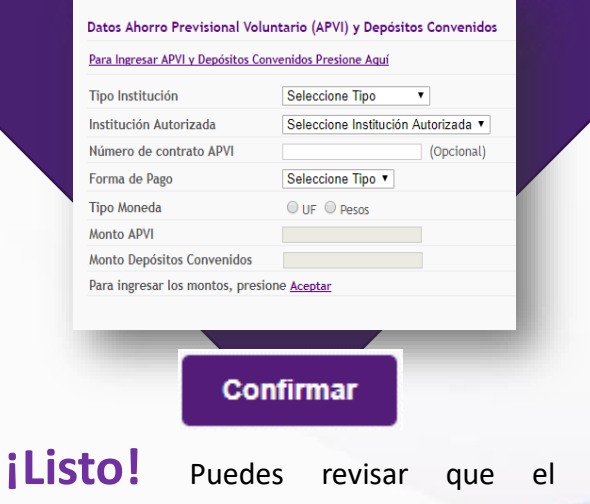

producto voluntario se encuentra ingresado en los borradores de planilla, antes de cursar el pago.

Para ingresar un Producto Voluntario a tu trabajador de empresa, es necesario ingresar esta información en la ficha del trabajador:

**1. Ingresa al módulo de Empresa.** Luego

selecciona la empresa asociada al trabajador.

## **2. En el módulo de Remuneraciones.**

Ingresas a la nómina donde se encuentra el trabajador y seleccionas **Modificar** para editar los datos.

- **3. En la ficha del trabajador.** Podrás agregar el APV del trabajador en la sección **Datos Ahorro Previsional Voluntario (APVI) y Depósitos Convenidos** que se encuentra en la segunda hoja de la ficha y luego presiona el botón **Aceptar**.
- **4. Confirma.** Ya con los datos ingresados presiona el botón **Continuar,** para luego **Confirmar** la información ingresada.

HACERIO FÁCIL. RÁPIDO Y RIEN